### **TleBit**

Tänkande Lego-Bit Stefan Benediktsson Institutionen för datateknik cottons@swipnet.se Detta arbete utfördes under Stefans PRAO på IDT i maj 2001

### **Introduktion**

Tlebit är mitt, Stefan Benediktssons lilla projekt som Prao på MDH. Tlebit, som är min lilla legorobot, består av delar från Legos "Robotics Invention Systems" [1]. Detta dokument behandlar inte byggandet av roboten, utan endast själva programmeringen. För att man ska förstå hur roboten funkar, behövs dock en kort förklaring av hur den ser ut.

 Som man kan se i figur 1, har roboten två hjul på varje sida. De intressanta delarna är markerade med siffror. Själva styrmekanismen är en liten dator(1) som programmeras med hjälp av en pc och en infraröd sändare. Roboten tar emot signaler från en ljussensor(2), och agerar som den är programerad att göra.

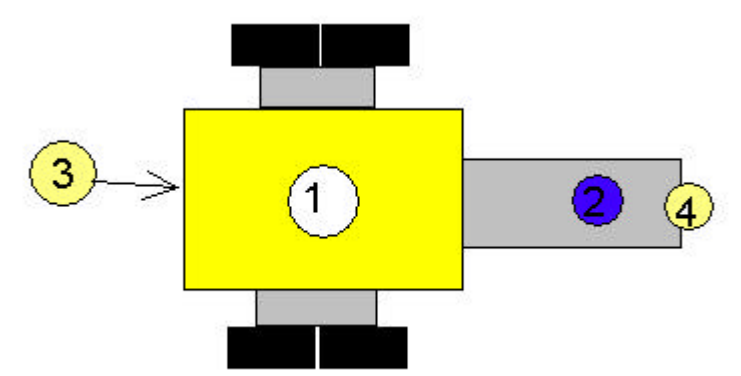

Figur 1: 1 RCX-datorn som styr hela roboten

- 2 Ljussensor
- 3 Bakre trycksensor
- 4 Främre trycksensor

 **Exempel**: Min robot rör sig framåt på ett vitt golv. När den kommer fram till det svarta streck som markerar testarenans slut, skickar ljussensorn en signal till datorn om att den träffat ett mörkt område. Datorn processerar detta och kollar om den har några speciella uppgifter som ska utföras när den träffar på mörka områden. I det här fallet ska den backa en sekund och

sedan svänga åt höger. Hur man programmerar detta kommer senare.

 Nu finns det ju två siffror till (3 och 4) i figur 1. Vad är det där då, undrar du nog. Jo, det är trycksensorer. När min robot kör in i något, skickar den sensor som är intryckt en signal till datorn. Datorn gör likadant med den signalen som med den från ljussensorn, och ser att när en sensor trycks in, ska farten öka till max och riktningen

ändras så att den puttar det föremål den krockat med. Sensorn där bak är alltså till för att roboten ska backa i maxfart när den blir påkörd bakifrån.

## **Programering av Tlebit:**

 När man startat kodprogrammet från lego ser skärmen ut som i figur 2 (den viktiga delen av skärmen i alla fall...). Till höger finns en liten grön pusselbit som heter Program.Det är själva startklossen, så att säga. Under den sätter man sen alla kommandon man vill att roboten ska utföra, i den ordning de ska utföras. Låt oss börja med att starta motorerna. Detta gör vi genom att klicka på ett grönt "on"-block och sedan sätta fast det under "program"-blocket. Då ser det ut som här nedanför.

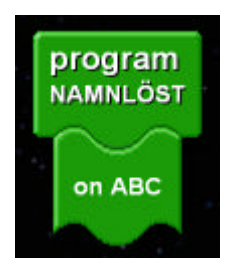

Figur 3: Ett on-block.

Nu kommer datorn att starta motor A,B och C när programmet körs. Om man vill att bara motor A ska startas högerklickar man på blocket. Då får man upp en egenskaps-ruta. Där kan man bestämma vilka motorer som ska påverkas av blocket. Nästan alla block har en egenskapsruta som man kan ändra på genom att högerklicka på blocket.

Nu ska vi behandla ett annat sorts block, nämligen ljussensor-blocket. Det finns I den blåa legoklossen och heter light.

I figur 4 har jag placerat ett "light" block på skärmen och satt ett "off" block under "dark". Sensorn mäter ljus på en skala från 0 till 100, och när den

utsätts för ljus som faller inom "dark" ramen (0 till 50 i det här fallet, det går att ändra) kör den de block som finns under "dark", och likadant med "bright".

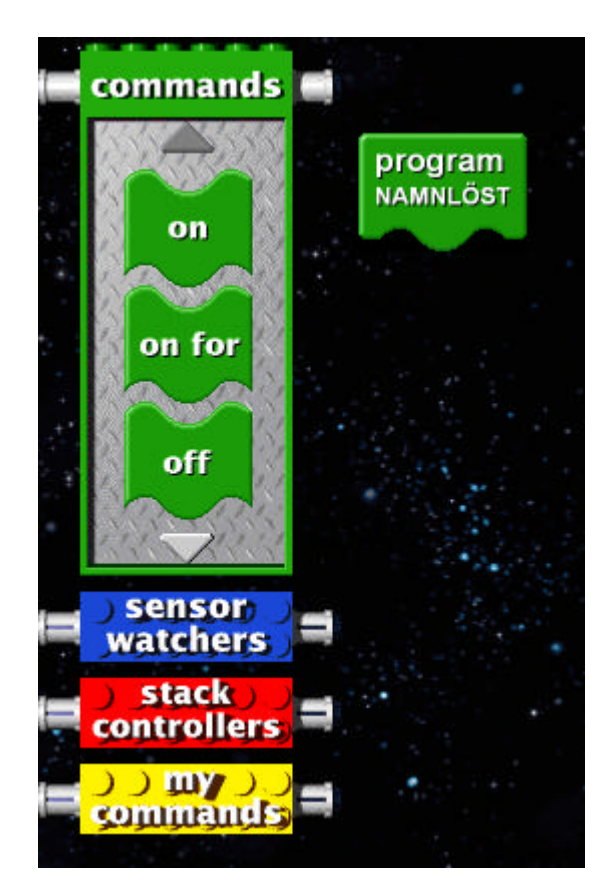

Figur 2: Skärmens original utseende vid programmering.

Alltså, när jag startar roboten börjar datorn beta av kommandona under "program"-blocket. (Nu startar motorerna) Sedan kör roboten framåt tills ljussensorn registrerar ljus under 50. (Då stannar motorerna.) I figur 5 finns den fullständiga koden till min legorobot. Förstår du hur den fungerar???

Denna robot startar med att köra sakta rakt fram. (lämplig testyta är ett vitt bord på ett svart golv.) När roboten kommer fram till bordskanten, registreras ljusändringen av ljussensorn, och då backar roboten i en halv sekund, innan den snabbt vrids åt höger i en sekund.

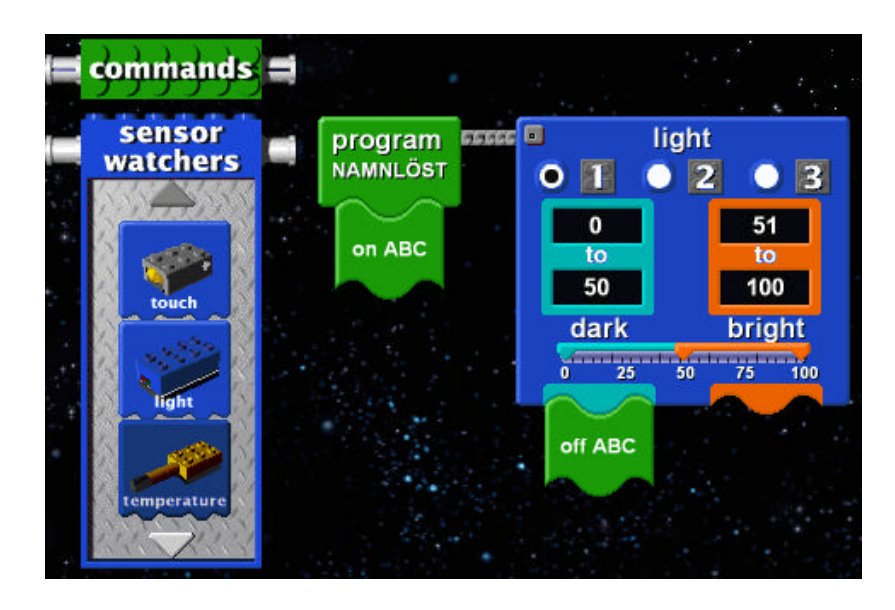

Figur 4: Ett light block.

Sen återgår den till att köra rakt på i långsam takt. Om den skulle krocka med något, (en stor bok kanske...) så ökar den genast farten för att putta

undan den. Om den krockar med något bakom sig, ändrar den också riktning. Det var allt du behövde veta om TLeBit, min lilla legorobot.

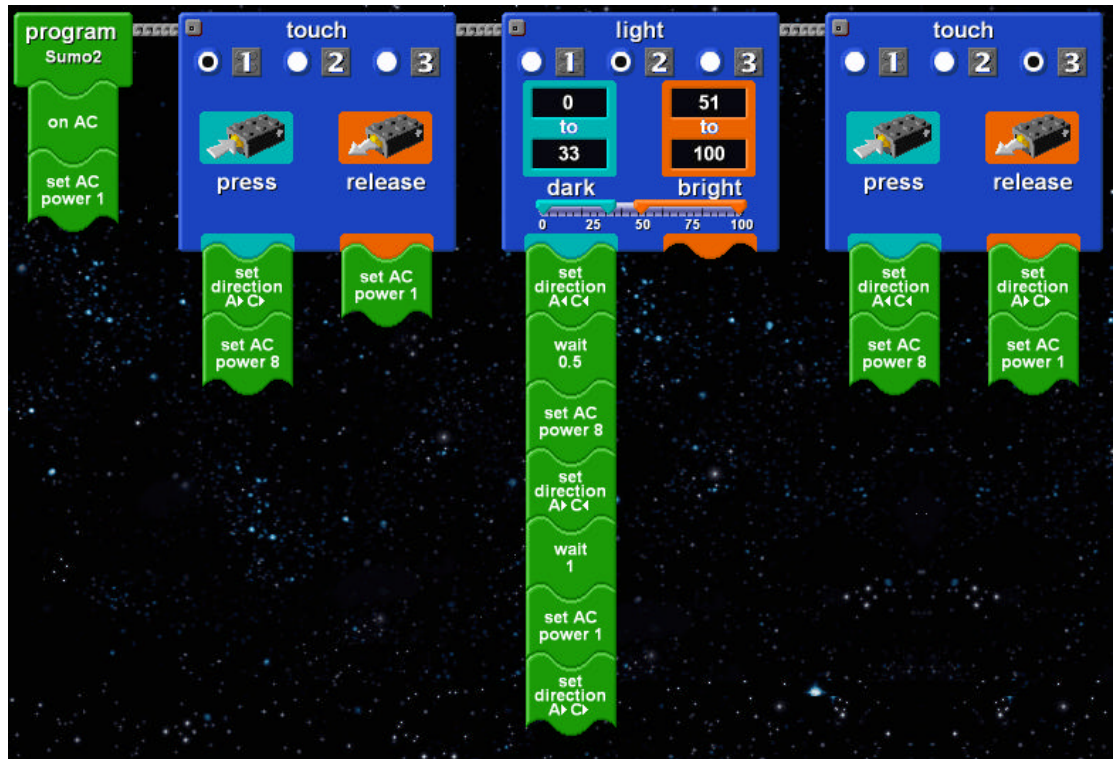

Figur 5: Ett fullständigt program.

# **Slutsats**

Efter att jag har provat detta program så tycker jag att det är enkelt och effektivt att använda för att programmera robotar.

## **Referenser:**

[1] Lego Mindstorms, Robot invention system 1.5. Constructorpedia, 1999 Legogruppen.